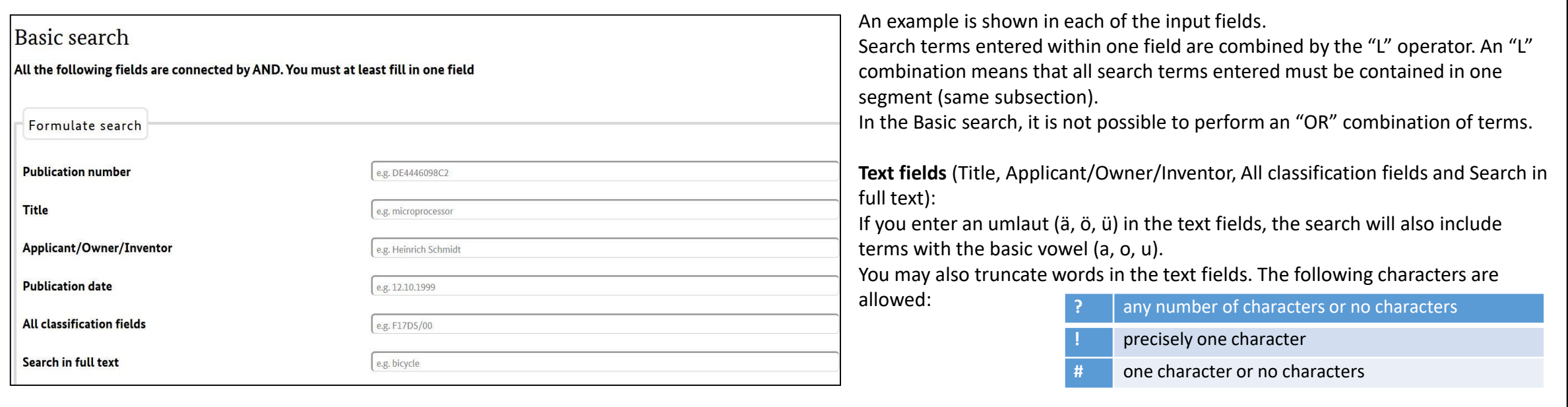

#### **Result list configuration:**

Use the result list configuration to select the data to be displayed in your result list. Here you can also choose the number of results to be shown per page. It is recommended that you set the "Maximum number of results" to 10,000.

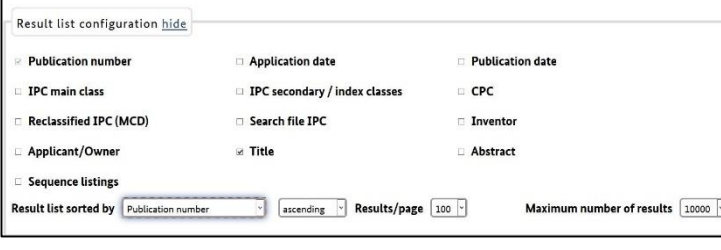

## **Data available:**

DEPATISnet provides to you a document archive with well over 130 million data records from about 100 countries. Almost 80% of these data records are directly available in PDF format. It allows you to conduct online searches on prior art published in patent literature from all over the world, stored in the DEPATIS data archive. For an overview of the contents of the DEPATIS search database by country and database field, please refer to the Data coverage table in the Service section.

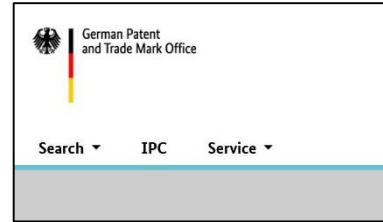

# DEPATISnet quick reference guide – Advanced search

More fields to select from than the "Basic search"

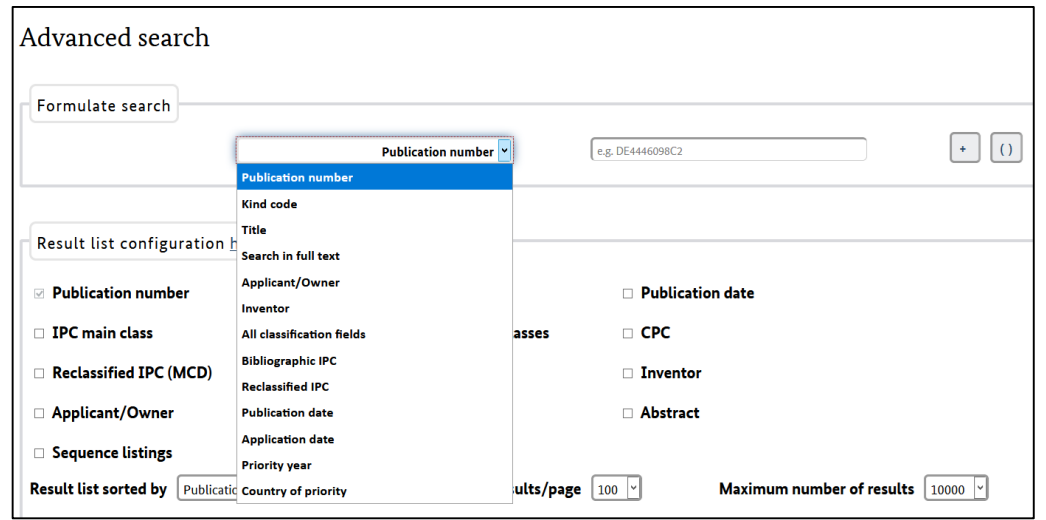

#### **Example for the Advanced search:**

You are looking for German patents of the owner "Siemens" from the application year 2017. The patents are to include the keywords "Herstellung" or "Verfahren". Input:

For the search field displayed select "Applicant/Owner" in the drop-down list and enter the name "Siemens". By clicking the + button you can add further input fields. To the left of the input fields is a drop-down list with the Boolean operators. The "AND" operator is set by default.

Select "Publication number" for the country, "Application date" for the time period and "Kind code" for patents and fill the input fields as indicated in the screenshot. To enter the keywords "Herstellung" or "Verfahren", click the + button and also the () button, select "Search in full text" and enter "Herstellung". For "Verfahren", click the + button again and select "Search in full text". Click "OR" in the drop-down list of Boolean operators and start the search.

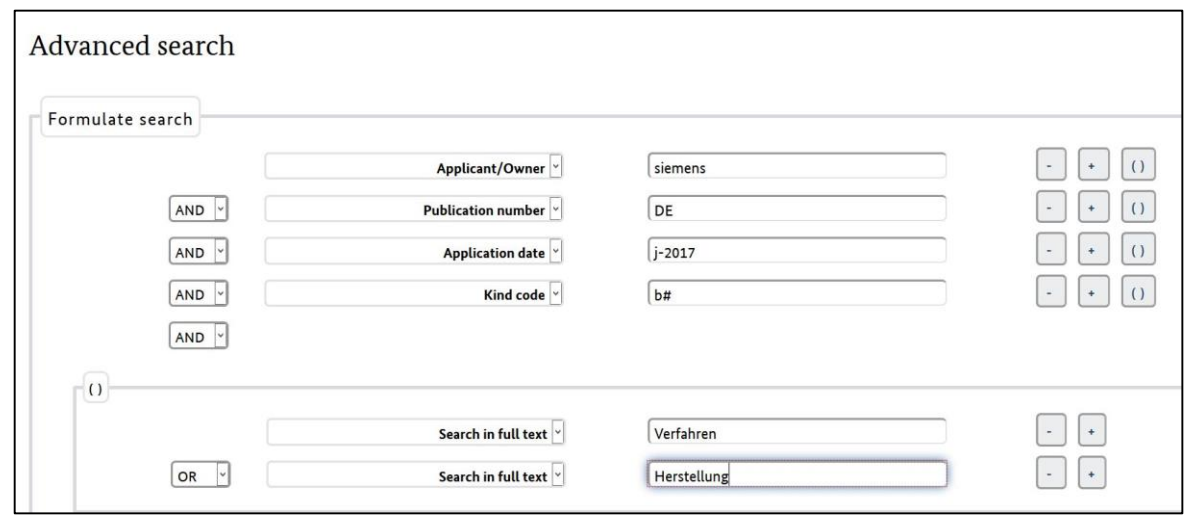

#### **Publication number:**

An IP application or granted IP right is published under the publication number. It consists of a country code, document number and kind code.

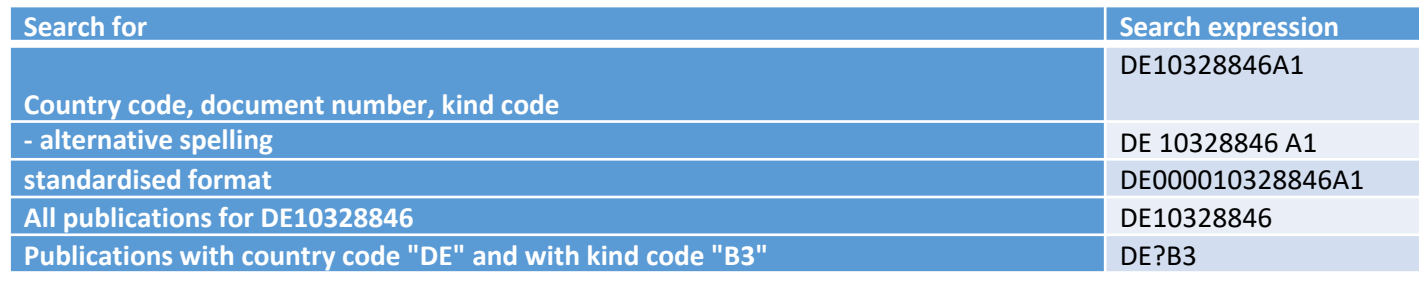

#### **Title and full text data:**

A full text search covers the data fields "Description" (*DE*), "Title" (*TI*), "Abstract" (*AB*) and "Claims" (*CL*), however among the available data there are numerous documents with data fields without

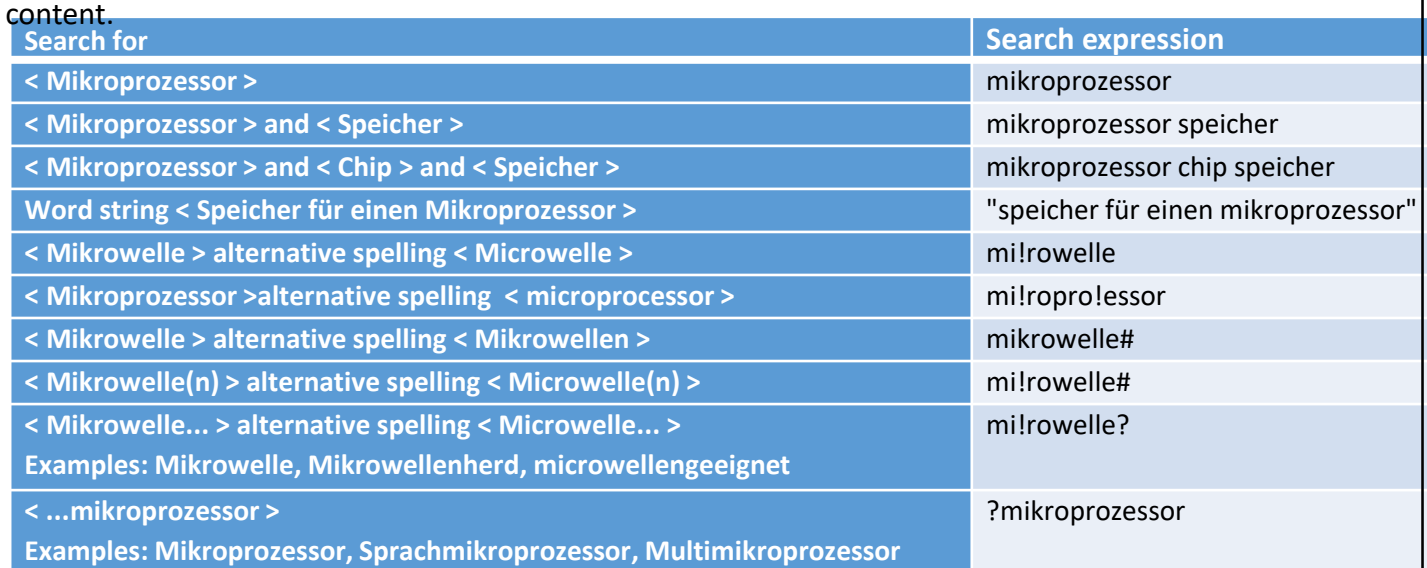

#### **Publication date:**

Either enter the full date or a date range in the "Publication date" field.

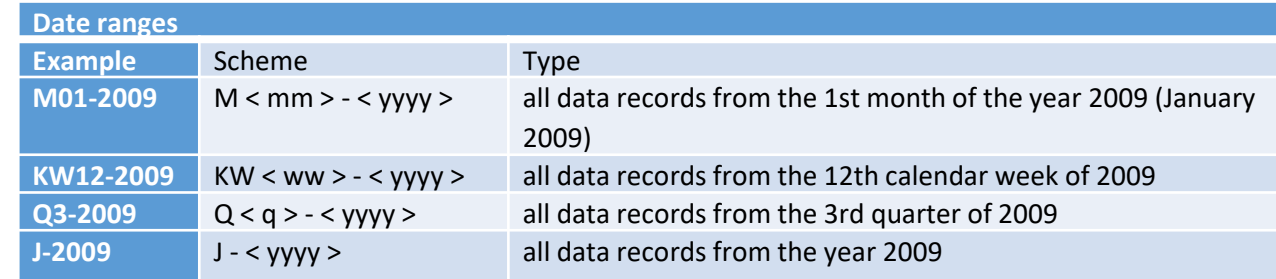

#### **All classification fields :**

The 'all classification fields' (IC) field is a global field and allows simultaneous searching within the following classification fields: bibliographic IPC, reclassified IPC and search file IPC (IC = ICB +  $MCD + ICP$ ).

**Input options for classification symbols:** F17D5/00 F17D5-00 F17D0005000000 (normiert)

### **Applicant/Owner/Inventor:**

A search in this field simultaneously finds applicants, owners and inventors of published patents and patent applications as well as owners of published utility models.

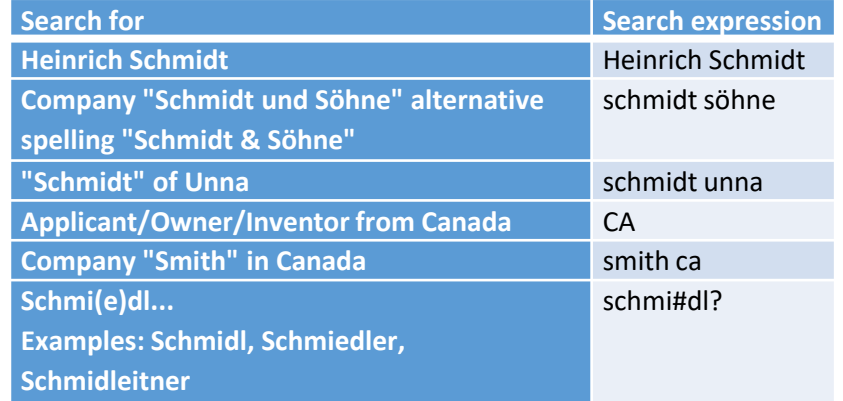

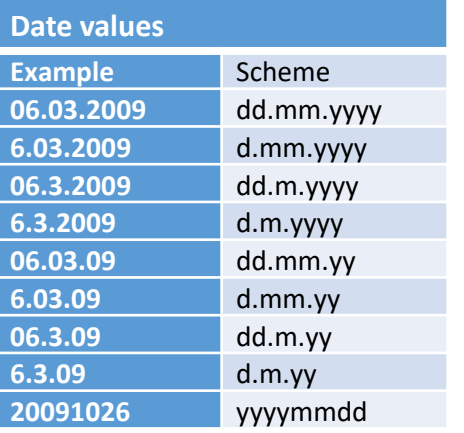

Further explanations and search examples are available in our help pages.